# Quick Start Guide

**Snelstartgids** Guide d'information rapide Guia de Início Rápido Guía de inicio rápido

# Latitude 12 5000 Series E5270

# 1 Connect the power adapter and press the power button

Sluit de netadapter aan en druk op de aan-uitknop Connectez l'adaptateur secteur et appuyez sur le bouton d'alimentation Conecte o adaptador de energia e pressione o botão liga/desliga Conecte el adaptador de energía y presione el botón de encendido

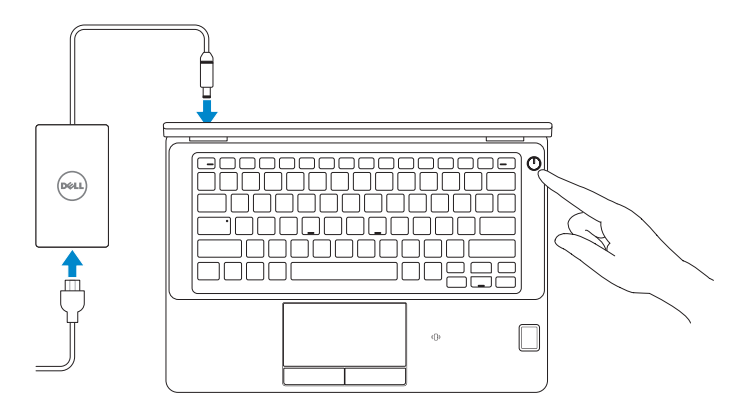

# Locate Dell apps

Vind toepassingen van Dell | Localiser les applications Dell Localize os aplicativos Dell | Localice las aplicaciones Dell

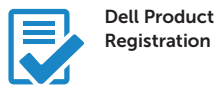

## Register your computer

Registreer de computer Enregistrez votre ordinateur Registrar o computador Registre el equipo

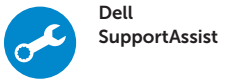

# Check and update your computer

Controleer de computer en werk deze bij Recherchez des mises à jour et installez-les sur votre ordinateur Verifique e atualize o computador Busque actualizaciones para su equipo

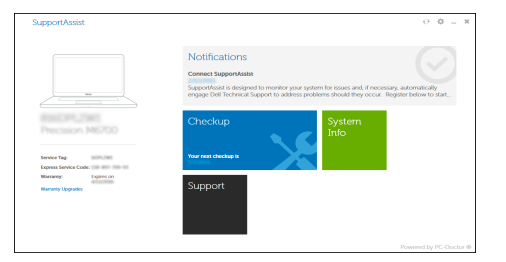

# 2 Finish Windows 10 setup

- **A.B.:** Als u verbinding maakt met een beveiligd draadloos netwerk, voer dan het wachtwoord in voor toegang tot het draadloze netwerk wanneer u hier om wordt gevraagd.
- **EXA REMARQUE :** si vous vous connectez à un réseau sans fil sécurisé, entrez le mot de passe d'accès à ce réseau lorsque vous y êtes invité.
- NOTA: Em caso de conectar a uma rede sem fio segura, insira a senha para o acesso à rede sem fio quando solicitado.
- NOTA: Si se conecta a una red inalámbrica segura, introduzca la contraseña para la red inalámbrica cuando se le solicite.

Voltooi de installatie van Windows 10 Terminez l'installation de Windows 10 Conclua a instalação do Windows 10 Finalice la configuración de Windows 10

# Enable Support and Protection

Schakel ondersteuning en beveiliging in | Activer l'assistance et la protection Habilite o suporte e a proteção | Active Soporte y protección

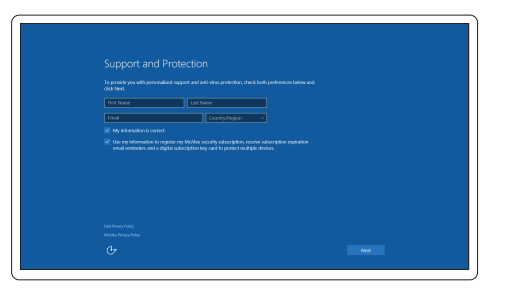

# Connect to your network

Maak verbinding met uw netwerk | Connectez-vous à votre réseau Conectar-se à rede | Conéctese a una red

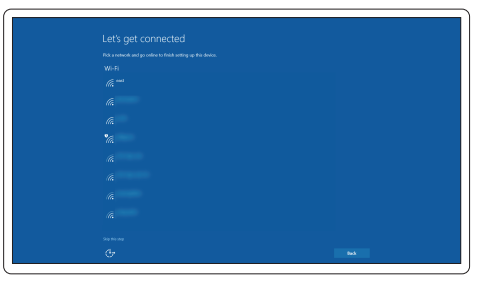

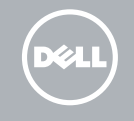

## **NOTE:** If you are connecting to a secured wireless network, enter the password for the wireless network access when prompted.

# Sign in to your Microsoft account or create a local account

Meld u aan bij uw Microsoft-account of maak een lokale account aan Connectez-vous à votre compte Microsoft ou créez un compte local Conectar-se à sua conta da Microsoft ou criar uma conta local Inicie sesión en su cuenta de Microsoft o cree una cuenta local

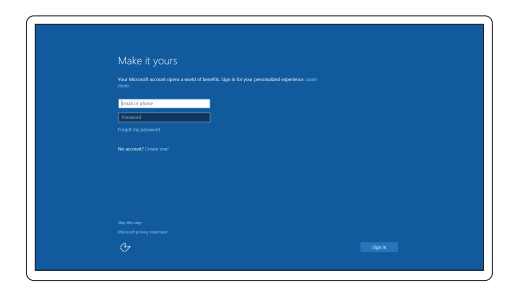

# Features

- 1. Network connector
- 2. VGA connector
- 3. Microphone (non-touch)
- 4. Microphone (touch)
- 5. Camera (optional)
- 6. Camera-status light(optional)
- 7. Microphone (touch)
- 8. Microphone (non-touch)
- 9. HDMI connector
- 10. USB 3.0 connector
- 11. Power connector
- 12. Security-cable slot
- 
- 13. Power button
- 14. SIM connector (optional)
- 15. USB 3.0 connector with PowerShare
- 16. SD memory card reader
- 17. Headset connector
- 18. Touch Fingerpint reader (optional)
- 19. Contactless smart card reader (optional)
- 20. Battery-status light
- 21. Hard-drive activity light
- 22. Power-status light
- 23. Speakers
- 24. Touchpad
- 25. Smart-card reader (optional)
- 26. USB 3.0 connector
- 27. Dock connector
- 28. Service-tag label

Kenmerken | Caractéristiques | Recursos | Funciones

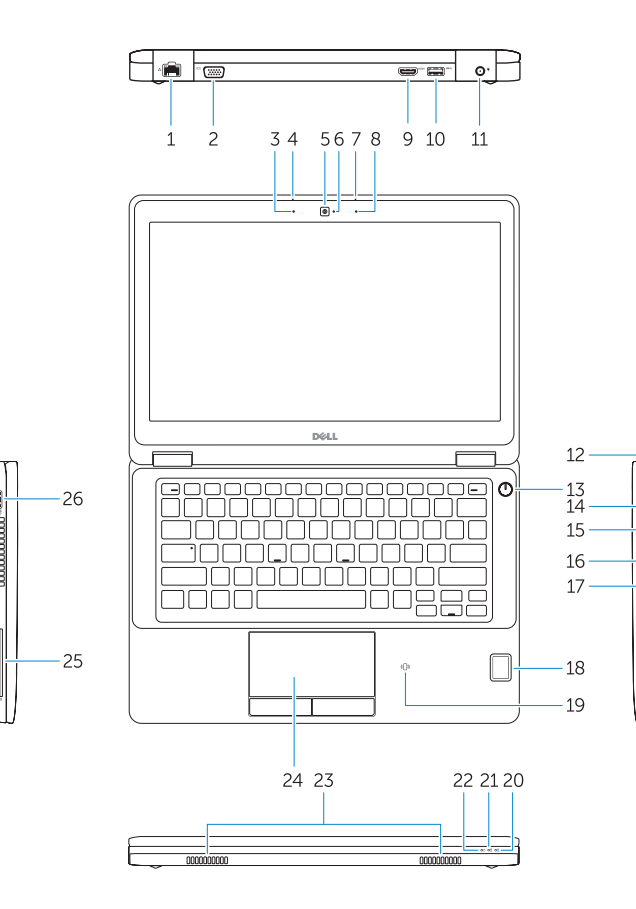

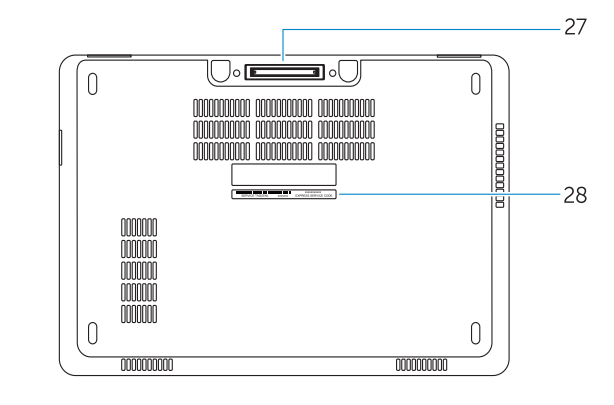

- 1. Netwerkaansluiting
- 2. VGA-aansluiting
- 3. Microfoon (niet-aanraakgevoelig)
- 4. Microfoon (aanraakgevoelig)
- 5. Camera (optioneel)
- 6. Camerastatuslampje (optioneel)
- 7. Microfoon (aanraakgevoelig)
- 8. Microfoon (niet-aanraakgevoelig)
- 9. HDMI-connector
- 10. USB 3.0-aansluiting
- 11. Voedingskabelconnector
- 12. Sleuf voor beveiligingskabel
- 13. Aan-uitknop
- 14. Simconnector (optioneel)
- 15. USB 3.0-connector met PowerShare
- 1. Port réseau
- 2. Port VGA
- 3. Microphone (non tactile)
- 4. Microphone (tactile)
- 5. Caméra (en option)
- 6. Voyant d'état de la caméra (en option)
- 7. Microphone (tactile)
- 8. Microphone (non tactile)
- 9. Port HDMI
- 10. Port USB 3.0
- 11. Port d'alimentation
- 12. Emplacement pour câble de sécurité
- 13. Bouton d'alimentation
- 14. Port pour carte SIM (en option)
- 16. SD-geheugenkaartlezer
- 17. Headsetconnector
- 18. Vingerafdruklezer (optioneel)
- 19. Contactloze smartcardlezer (optioneel)
- 20. Statuslampje batterij
- 21. Activiteitenlampie vaste schijf
- 22. Stroomstatuslampje
- 23. Luidsprekers
- 24. Touchpad
- 25. Smartcardlezer (optioneel)
- 26. USB 3.0-aansluiting
- 27. Dockconnector
- 28. Servicetaglabel
- 15. Port USB 3.0 avec PowerShare
- 16. Lecteur de carte SD
- 17. Port pour casque
- 18. Lecteur d'empreintes digitales (en option)
- 19. Lecteur de carte à puce sans contact (en option)
- 20. Voyant d'état de la batterie
- 21. Voyant d'activité du disque dur
- 22. Voyant d'état de l'alimentation
- 23. Haut-parleurs
- 24. Pavé tactile
- 25. Lecteur de carte à puce (en option)
- 26. Port USB 3.0
- 27. Port d'ancrage
- 28. Étiquette de numéro de série
- 1. Conector de rede
- 2. Conector VGA
- 3. Microfone (sem toque)
- 4. Microfone (com toque)
- 5. Câmera (opcional)
- 6. Luz de status da câmera (opcional)
- 7. Microfone (com toque)
- 8. Microfone (sem toque)
- 9. Conector HDMI
- 10. Conector USB 3.0
- 11. Conector de energia
- 12. Slot do cabo de segurança
- 13. Botão liga/desliga
- 14. Conector de chip (opcional)
- 15. Conector USB 3.0 com PowerShare
- 1. Conector de red
- 2. Conector VGA
- 3. Micrófono (no táctil)
- 4. Micrófono (táctil)
- 5. Cámara (opcional)
- 6. Indicador luminoso de estado de la cámara (opcional)
- 7. Micrófono (táctil)
- 8. Micrófono (no táctil)
- 9. Conector HDMI
- 10. Conector USB 3.0
- 11. Conector de alimentación
- 12. Ranura del cable de seguridad
- 13. Botón de encendido
- 14. Conector SIM (opcional)
- 15. Conector USB 3.0 con PowerShare 27. Conector de acoplamiento
- 16. Lector de tarjetas de memoria SD 28. Etiqueta de servicio
- 16. Leitor de cartão de memória SD
- 17. Conector do fone de ouvido
- 18. Leitor biométrico de impressão digital (opcional)
- 19. Leitor de cartão inteligente sem contato (opcional)
- 20. Luz de status da bateria
- 21. Luz de atividade do disco rígido
- 22. Luz de status de energia
- 23. Alto-falantes
- 24. Touchpad
- 25. Leitor de cartão inteligente (opcional)
- 26. Conector USB 3.0
- 27. Conector de acoplamento

17. Conector para auricular 18. Lector de huellas dactilares táctil

(opcional) 26. Conector USB 3.0

28. Rótulo da etiqueta de serviço

19. Lector de tarjetas inteligentes sin contacto (opcional) 20. Indicador luminoso del estado de

21. Indicador luminoso de actividad de la unidad del disco duro 22. Indicador luminoso de estado de

25. Lector de tarietas inteligentes

Dell México S.A. de C.V. Paseo de la Reforma 2620 - Piso 11.° Col. Lomas Altas 11950 México, D.F. Número de modelo reglamentario: P23T Voltaje de entrada: 100 V CA–240 V CA Corriente de entrada (máxima): 2,5 A Frecuencia de entrada: 50 Hz–60 Hz Corriente de salida: 3,34 A/4,62<br>Voltaie de salida: 3,34 A/4,62 Voltaje de salida:

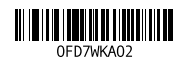

(opcional)

la batería

alimentación 23. Altavoces 24. Superficie táctil

#### Product support and manuals

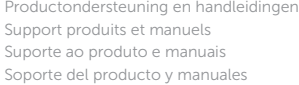

Dell.com/support Dell.com/support/manuals Dell.com/support/windows

## Contact Dell

Neem contact op met Dell | Contacter Dell Entre em contato com a Dell | Póngase en contacto con Dell Dell.com/contactdell

## Regulatory and safety

Regelgeving en veiligheid | Réglementations et sécurité Normatização e segurança | Normativa y seguridad

Dell.com/regulatory\_compliance

## Regulatory model

Wettelijk model | Modèle réglementaire Modelo normativo | Modelo normativo

P23T

### Regulatory type

Wettelijk type | Type réglementaire Tipo normativo | Tipo normativo

P23T001

#### Computer model

Computermodel | Modèle de l'ordinateur Modelo do computador | Modelo de equipo Latitude 12-E5270

#### Información para NOM, o Norma Oficial Mexicana

La información que se proporciona a continuación se mostrará en los dispositivos que se describen en este documento, en conformidad con los requisitos de la Norma Oficial Mexicana (NOM):

### Importador:

© 2016 Dell Inc. © 2016 Microsoft Corporation. Printed in China. 2016-07